## **Bitmapová grafika: Úprava barevnosti**

 $and u \tilde{C}$ INVESTICE DO ROZVOJE VZDĚLÁVÁNÍ

Úpravy barevnosti najdeme v menu *obraz - přizpůsobit*. Nejdůležitější jsou palety *odstín a sytost* a *vyvážení barev*

V paletě *odstín a sytost* můžeme celý obraz nebo *jednotlivé barvy* posunout po bar. spektru, nasytit a zesvětlit barvy, kolorovat obraz. Dolní část palety slouží k ovládání odstínu a sytosti myší. Kliknutím nabereme konkrétní odstín, který chceme upravit.

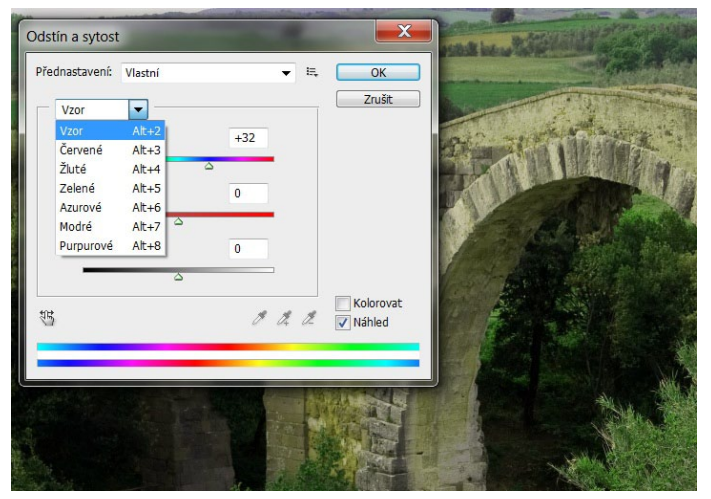

posun celého obrazu do modrých

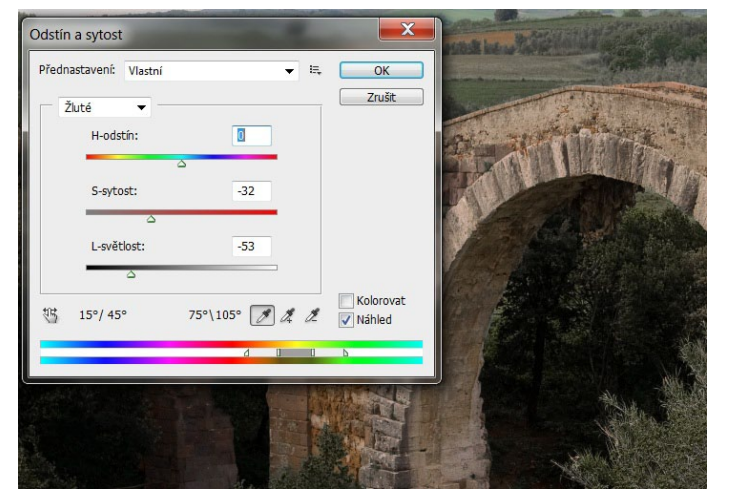

odbarvení a ztmavení žluté kolorování

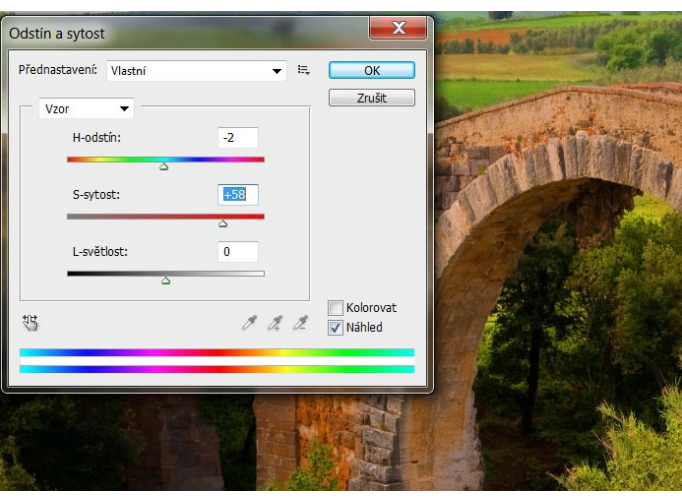

pozor na nasycení - mohou vzniknout nepřirozené barvy

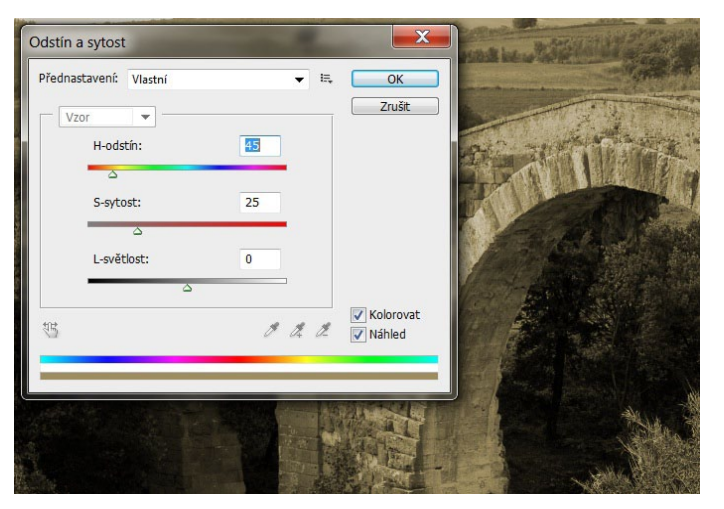

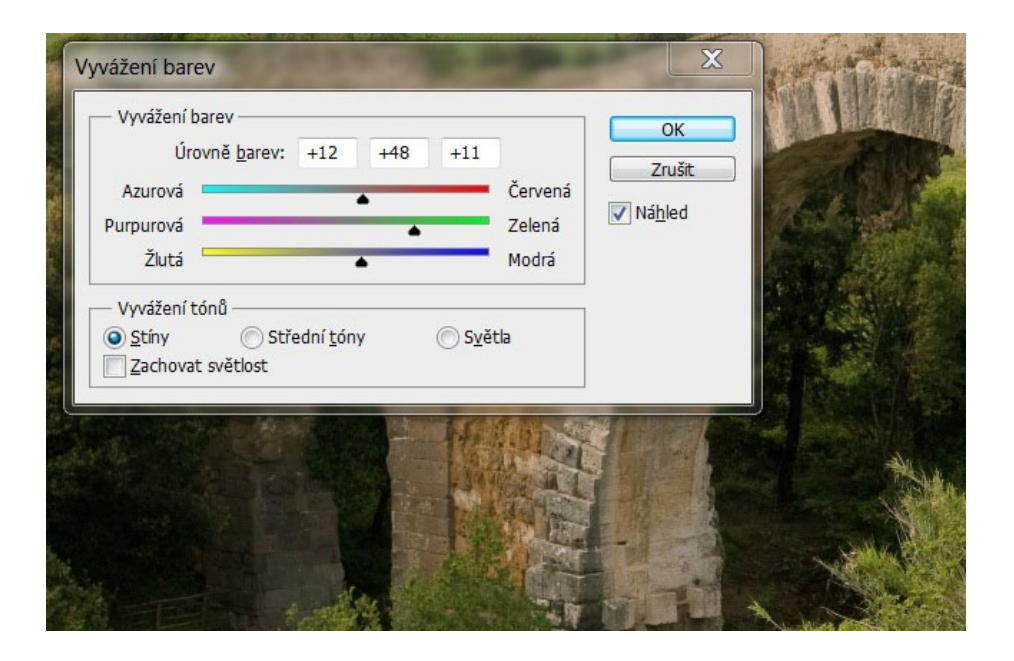

V paletě *vyvážení barev* můžeme odděleně upravovat barvy ve stínech, středních tónech a světlech posunem mezi komplementárními barvami. Pokud nemáme vybrané zachování světlosti, vybrané oblasti se současně mohou zesvětlovat nebo ztmavovat.

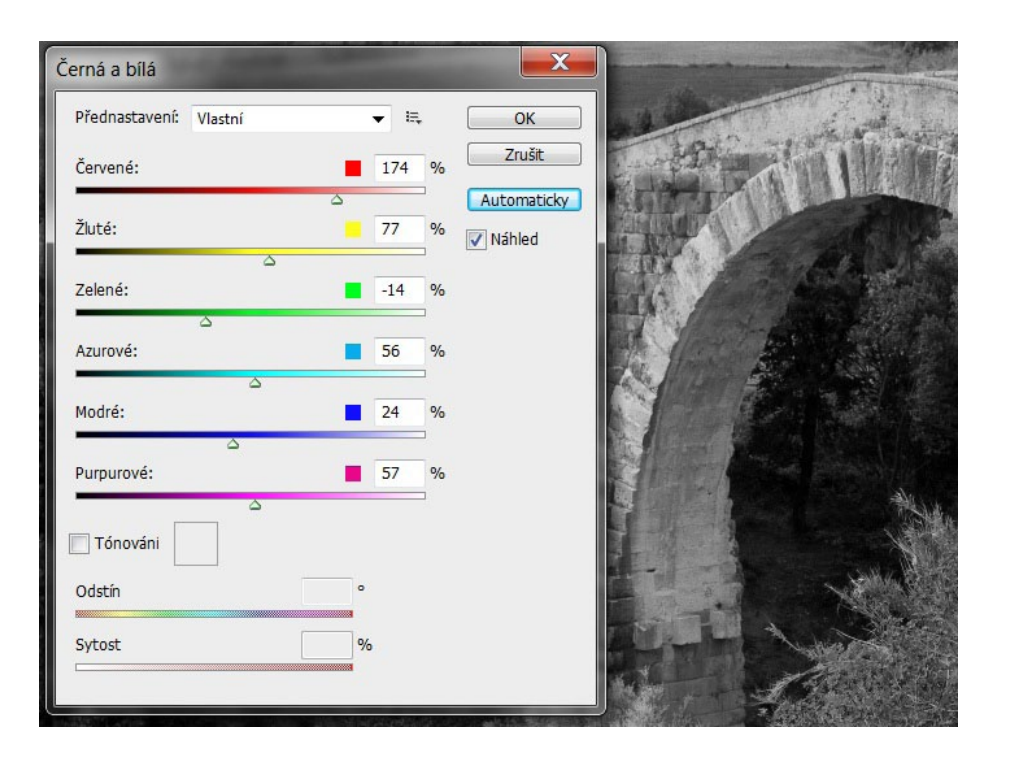

Chceme-li převást obraz do škály šedí, použijeme vždy paletu *černá a bílá*. Umožní nám upravit tonalitu zmavením a zesvětlením jednotlivých barev, podobně jako se využívají v černobílé fotografii barevné filtry. V dolní části palety je volba tónování obrazu.

Chceme-li v obraze nahradit některou barvu, použijeme paletu *nahradit barvu*. Kapátky zvolíme jednu nebo více barev, posuvníkem *neurčitost* jejich prolnutí do blízkých odstínů. Oblast změn se objeví v okénku výběru jako světlá. Čím větší bude neurčitost, tím více odstínů bude změněno. V dolní části palety zvolíme odstín, sytost a světlost nové barvy.

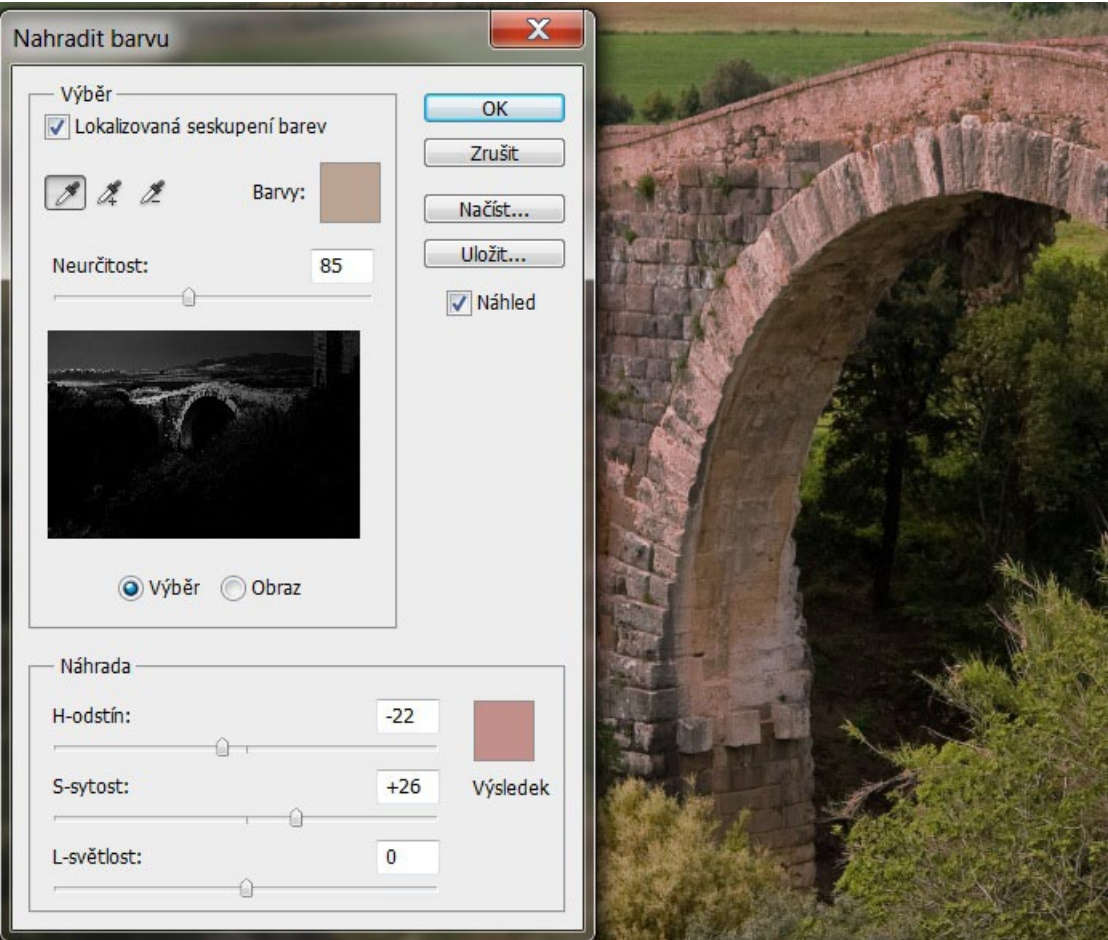